```
Knowledgebase > Mac OSX > Use OSX remote Desktop @ EOAS
```
## Use OSX remote Desktop @ EOAS

Charles Krzysik - 2020-03-13 - [Comments \(0\)](#page--1-0) - [Mac OSX](https://helpdesk.eoas.ubc.ca/kb/mac-osx)

## To Setup @ EOAS on OSX Desktop:

With macOS Sierra and higher remote Mac access and control is easy to setup. To set it up on EOAS Based desktop:

- Go to Menu > System Preferences > Sharing
- Select Remote Management it should appear as a checkbox.
- Now you can select who has remote desktop access. Either select, All Users, which means any other device on your network, or Mac you own, can access and connect, or click the Add button(+), which gives you the ability to select who can have remote access and/or control.

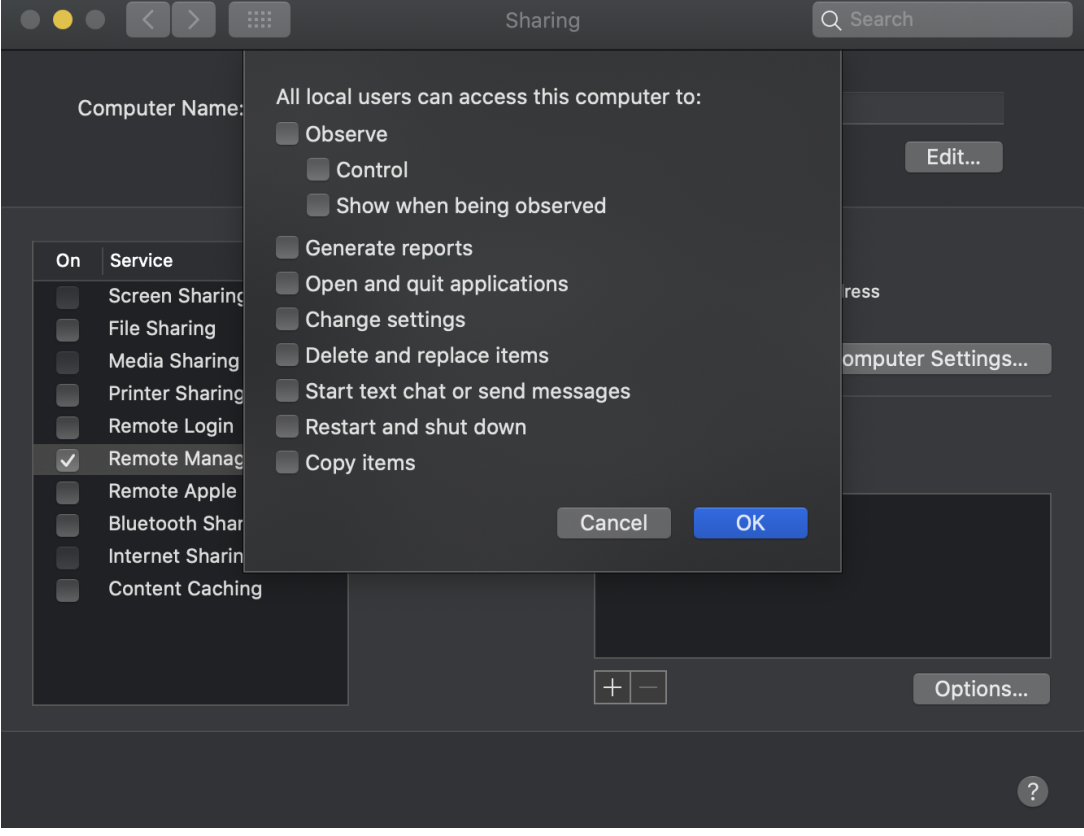

then please note your IP address via: Menu > System Preferences > Network:

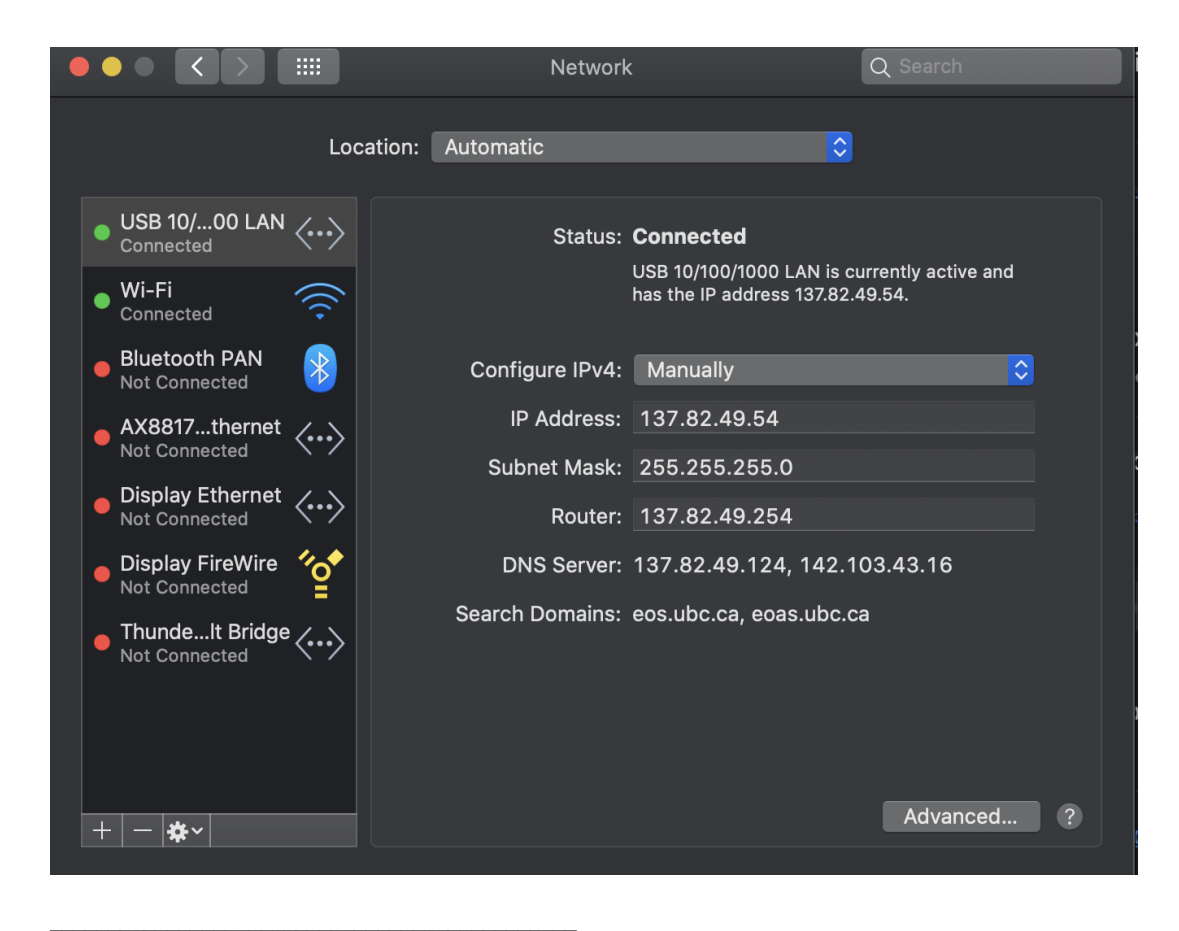

## **To Connect From Home:**

Connect to EOS VPN :

## **How To Use VPN**

Connecting to the UBC VPN

A Cisco "AnyConnect" VPN client can be downloaded from http://myvpn.ubc.ca.

---The server to connect to from the client is myvpn.ubc.ca.

---Log onto the VPN using your CWL.eos credentials:

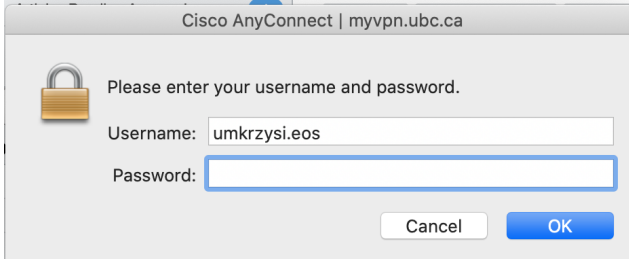

---Once connected:

--Click finder,

--Go to: Go> Connect to Server

--Enter: **VNC://IP Address** 

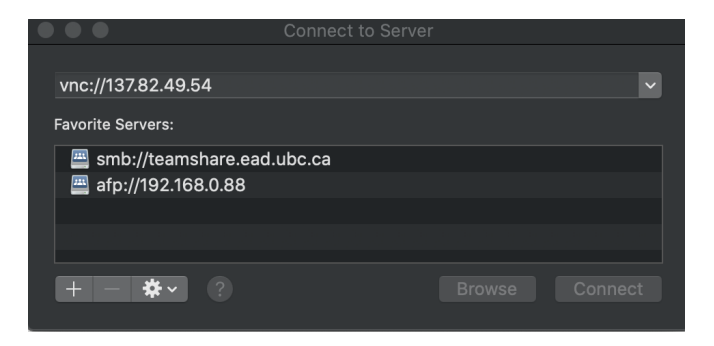

--Select Connect and enter username, password.